## **Programování II**

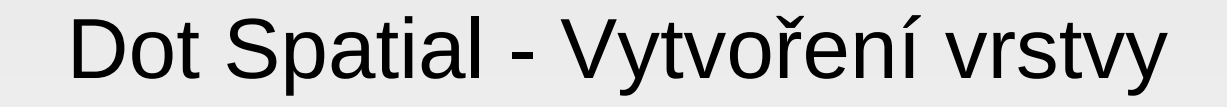

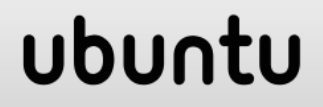

## **DotSpatial – Create Layer**

- **FeatureSet**
- **Kontruktor geometrického typu**

FeatureSet fs = new FeatureSet(FeatureType.Point);

### ubur

# **Vytvoření geoprvku**

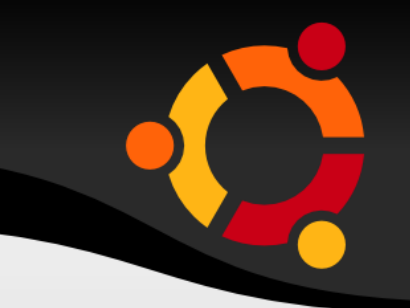

- **DotSpatial.Topology.Geometrie**
- new DotSpatial.Topology.Point(x, y)

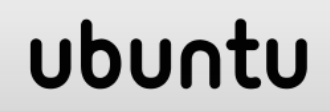

# **Přidání geoprvku do sady**

 FeatureSet.AddFeature(geometrie); Metoda vrací IFeature

IFeature feature = fs.AddFeature(new DotSpatial.Topology.Point(x, y));

## **Přidání atributů**

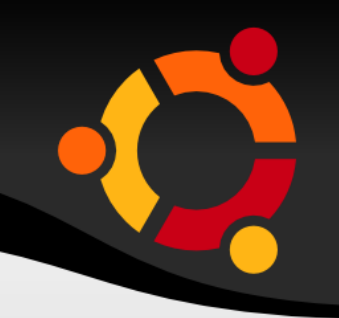

FeatureSet.DataTable

fs.DataTable.Columns.Add("id");

#### ubuntu

# **Zápis atributů**

IFeature.DataRow

IFeature feature = fs.AddFeature(new DotSpatial.Topology.Point(x, y)); feature.DataRow.BeginEdit(); feature.DataRow[0] = "Hodnota" feature.DataRow.EndEdit();

# **Přidání sady do mapy**

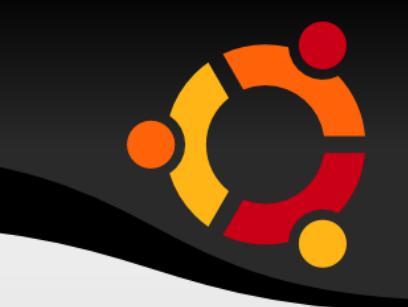

- MapPointLayer
- **Symbolizer**

MapPointLayer layer = new MapPointLayer(fs); layer.Symbolizer = new PointSymbolizer(Color.Blue, DotSpatial.Symbology.PointShape.Star, 15); layer.legendText = "Název"; map1.Layers.Add(layer);

## **Příklad přidání CSV**

x;y;a;b;c 10;10;A;B;C 15;16;AA;BBB;CCC

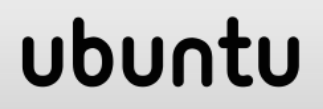

## **Dialog**

OpenFileDialog dialog = new OpenFileDialog(); dialog.Filter = "csv files (\*.csv; \*.txt)|\*.csv;\*.txt|All files  $(*.*)|*.***$ dialog.InitialDirectory =  $@"C$ :\"; dialog.Title = "Vyberte CSV pro vytvoření vrstvy.";

if (dialog.ShowDialog() == DialogResult.OK)

## **Hlavička**

```
StreamReader reader = new StreamReader(dialog.FileName);
FeatureSet fs = new FeatureSet(FeatureType.Point);
String line = reader.ReadLine();
int xpos = -1;
int ypos = -1;
if (line != null) {
  string[] words = line.Split(';');
  int i = 0;
   foreach (string word in words) {
       fs.DataTable.Columns.Add(word);
      if (word == "x") xpos = i;
      if (word == "y") ypos = i;
      i++;
 }
}
```
#### Upn

## **Existuje x, y**

}

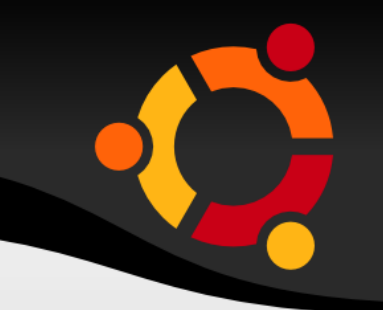

```
if (xpos != -1 && ypos != -1) {
 while ((line = reader.ReadLine()) != null) {
    //Zpracování řádků
 }
```
#### ubun

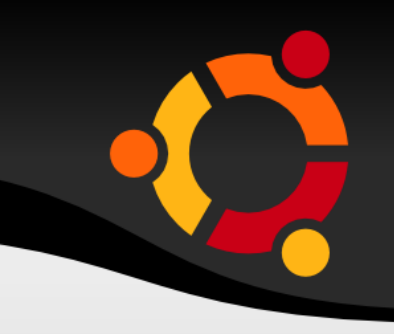

```
string \vert \vert words = line. Split(';');
double x, y;
if (!Double.TryParse(words[xpos], out x)) {
   MessageBox.Show("Chyba pri prevodu 
souradnice X: " + words[xpos]);
   continue;
}
if (!Double.TryParse(words[ypos], out y)) {
   MessageBox.Show("Chyba pri prevodu 
souradnice Y: " + words[ypos]);
   continue;
}
```

```
IFeature feature = fs.AddFeature(new 
DotSpatial.Topology.Point(x, y));
feature.DataRow.BeginEdit();
for (int i = 0; i < words. Length; i++) {
    feature.DataRow[i] = words[i];
}
feature.DataRow.EndEdit();
```
MapPointLayer csvLayer = new MapPointLayer(fs); csvLayer.Symbolizer = new PointSymbolizer(Color.Blue, DotSpatial.Symbology.PointShape.Star, 15); csvLayer.LegendText = "CSV Layer"; mapMain.Layers.Add(csvLayer);

## **Uložení do Shapefile**

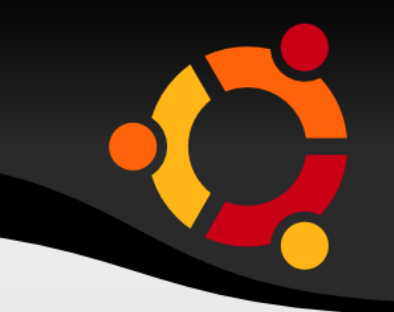

#### fs.SaveAs("C:\\Temp\\roads\_test.shp", true);

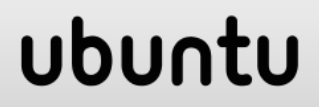

# **Použité zdroje**

- http://dotspatial.codeplex.com/discussions/4369 29
- http://stackoverflow.com/questions/2069048/set ting-the-filter-to-an-openfiledialog-to-allow-thetypical-image-formats
- http://dotspatial.codeplex.com/wikipage? title=Desktop\_SampleCode
- https://sharpmap.svn.codeplex.com/svn/Branch es/0.9.5-
	- DeltaShell/src\_/Common/NetTopologySuite/IO/ GML2/GMLReader.cs